## APOSTILA - UNIDADE 4

CAPACITAÇÃO EM SAJS/PG

CURSO INTEGRAÇÃO BANCO NACIONAL DE MONITORAMENTO DE PRISÕES - BNMP 2.0

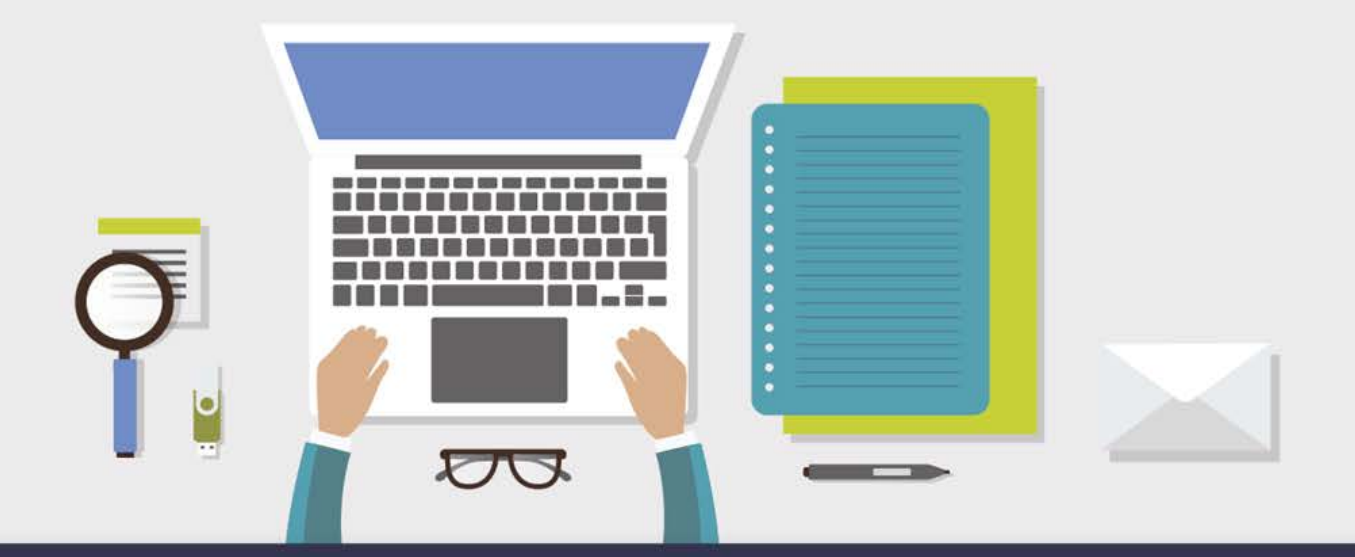

AULA 1 - CONTRAMANDADO (CANCELAMENTO DE MANDADOS DE PRISÃO, INTERNAÇÃO E PRISÃO ALIMENTOS).

## **1 Objetivos de aprendizagem**

Nesta aula, vamos conhecer as implementações realizadas no SAJ para a emissão e envio de Contramandado.

Ao final dos seus estudos, você terá visto conteúdos que lhe permitirão:

 conhecer os procedimentos para emissão do Contramandado (Cancelamento de mandados de prisão, internação e prisão alimentos).

Bons estudos!

## **2 Contramandado** (CANCELAMENTO DE MANDADOS DE PRISÃO PENDENTES DE CUMPRIMENTO)

A partir de agora, para cancelar qualquer mandado de prisão será necessário emitir um expediente da categoria "520 - Contramandado de Prisão", modelo "520001 - Contramandado de prisão". ", "520002 - Contramandado de Internação" e "520003 - Contramandado de Prisão - Alimentos".

O mandado de prisão/internação poderá ser utilizado somente quando o mandado estiver com as situações "aguardando cumprimento", "cumprido ato negativo" e "devolvido sem cumprimento".

Na tela de emissão de expedientes, informar a categoria, um dos modelos supramencionados e o número de processo. Conferir os campos da aba "Dados", que normalmente já vem, por padrão, preenchidos pelo sistema.

Ao clicar em confirmar, abrirá uma tela com a lista de todos os mandados de prisão que podem ser cancelados no processo indicado.

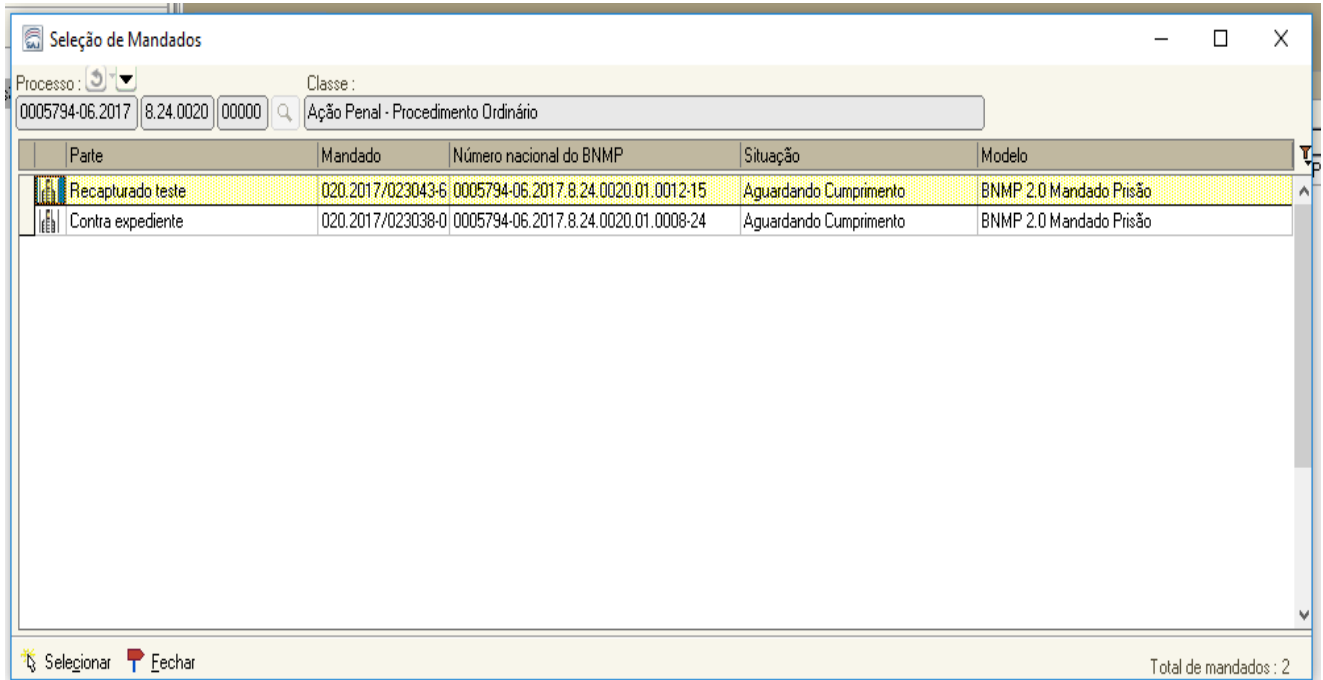

Após a seleção do mandado é necessário preencher as demais informações exigidas pelo BNMP 2.0:

- Motivo da expedição: necessário selecionar um dos motivos disponíveis na tabela de motivos, disponibilizada pelo CNJ e exaustiva.

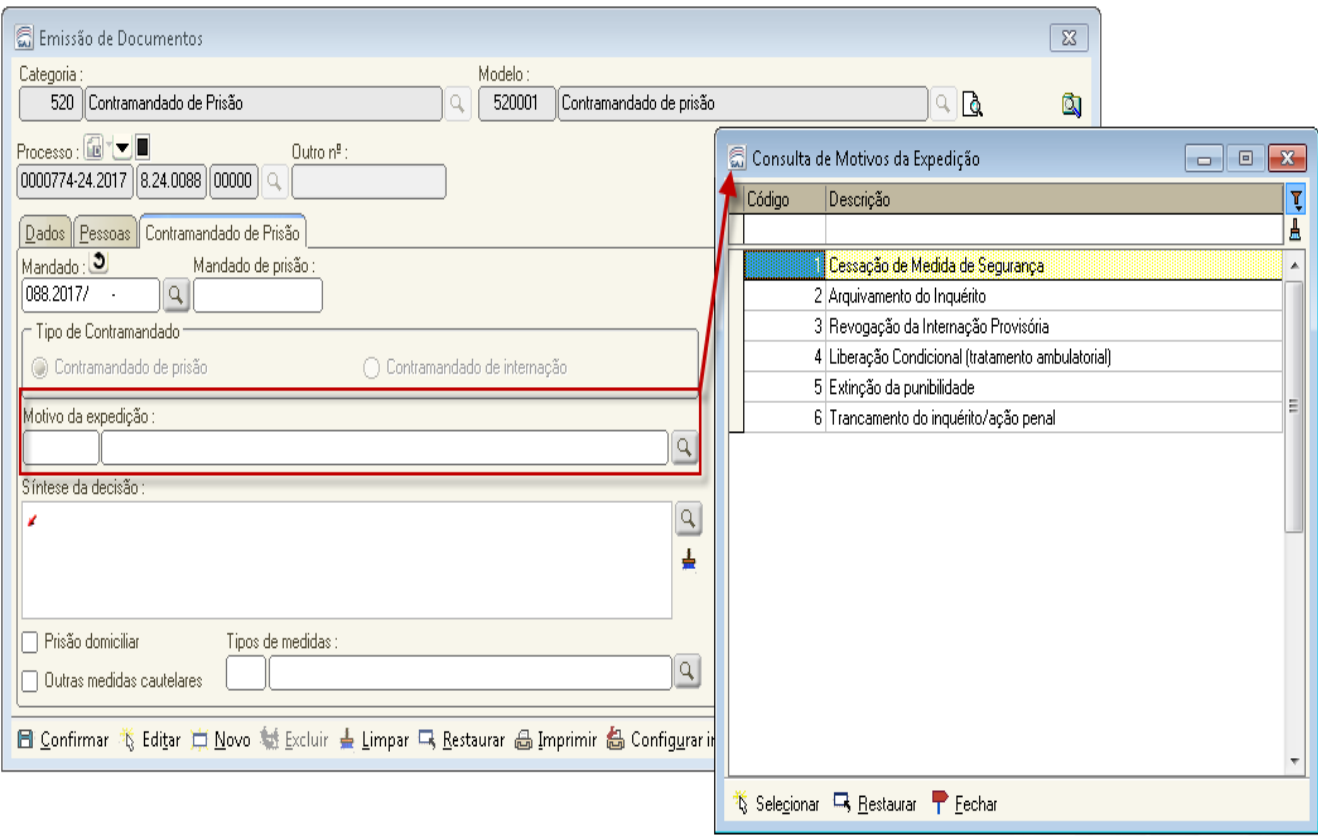

- Síntese de decisão: assim como no mandado de prisão, necessário selecionar a decisão que ordenou a expedição do contramandado (revogação do mandado).

- Prisão domiciliar: marcar esta opção somente quando for revogado o mandado de prisão, em virtude de concessão de prisão domiciliar.

- Outras medidas cautelares: marcar esta opção somente quando for revogado o mandado de prisão, em virtude da aplicação de outras medidas cautelares. Ao selecionar a flag "Outras medidas cautelares", o campo "Tipos de medidas" ficará habilitado para seleção obrigatória.

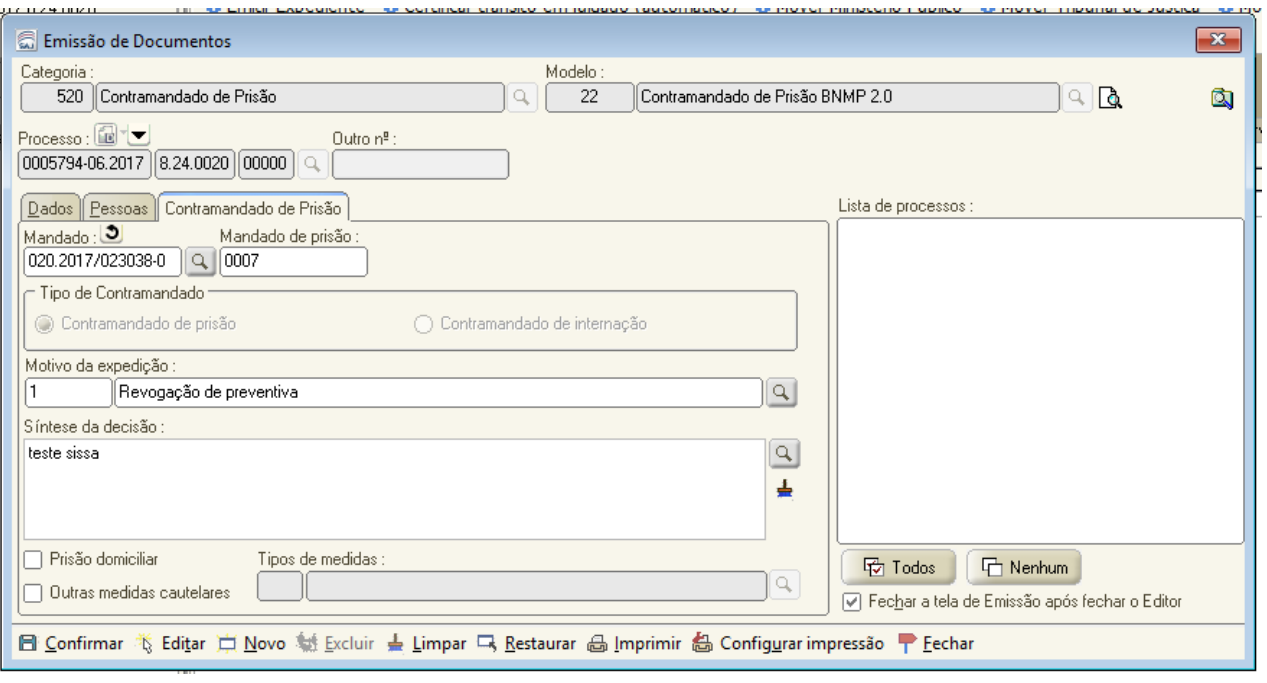

IMPORTANTE: caso o mandado de prisão selecionado para ser cancelado não tenha sido enviado ao BNMP 2.0 (mandado do acervo emitido antes da integração), mesmo assim será necessário emitir o Contramandado. Neste caso, o SAJ apenas cancelará o mandado no SAJ e nada comunicará ao BNMP 2.0.

Para processos digitais, o cancelamento do mandado ocorrerá após a assinatura e liberação das peças nos autos digitais.

Para processos físicos, o cancelamento do mandado ocorrerá após a liberação das peças nos autos digitais (corresponde à confirmação da movimentação).

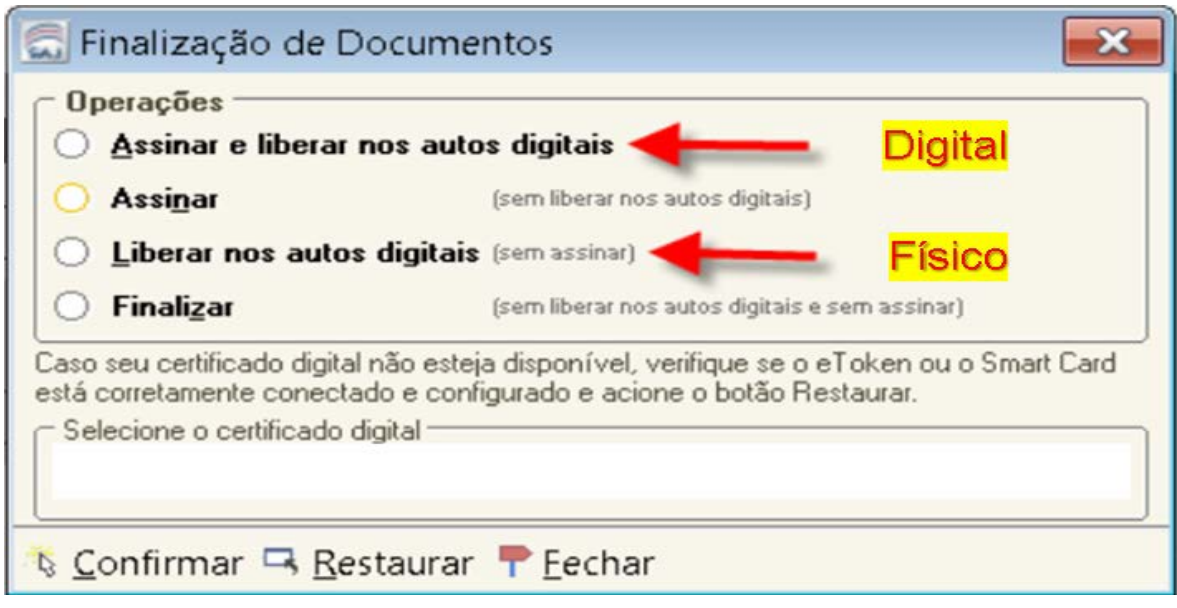

Depois de expedido o contramandado, a situação do mandado é automaticamente alterada para "Cancelado".

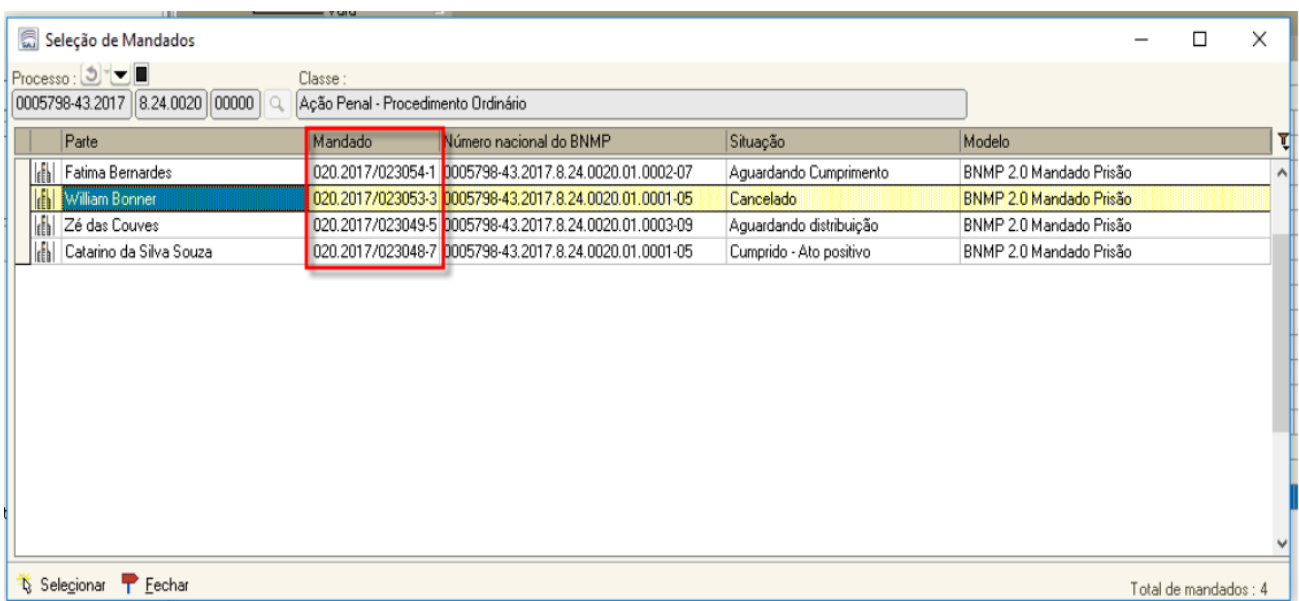

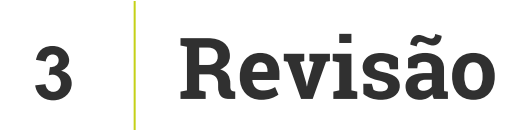

Nesta aula você aprendeu os procedimentos para emissão do Contramandado (Cancelamento de mandados de prisão, internação e prisão alimentos).

Até a próxima aula!

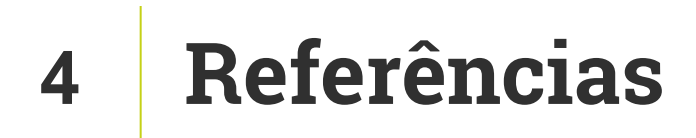

http://www.cnj.jus.br/noticias/cnj/85075-sistema-digital-do-cnj-vaicadastrar-presos-e-foragidos-da-justica

http://www.cnj.jus.br/noticias/cnj/85189-carmen-lucia-apresenta-novobnmp-a-presidentes-de-tribunais